## How to Post a Job to the Online IHCA Job Board

## This training identifies how to post a job on the online IHCA job board.

## *Step 1:*

To post jobs on our IHCA website job board, log in t[o iowahealthcare.org.](https://iowahealthcare.org/ihca-communications-request-form/) (login in upper right corner)

*Step 2:* Select the "**Careers**" tab

*Step 3:* Select "**For Employers**"

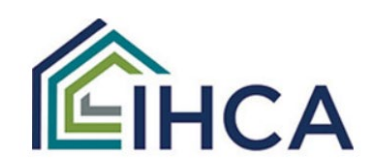

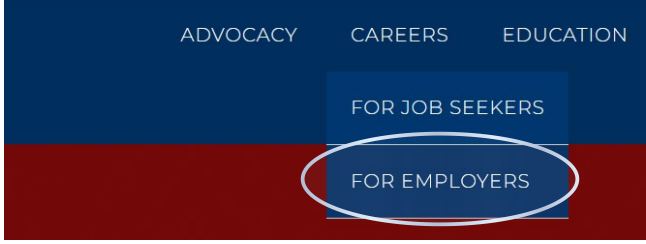

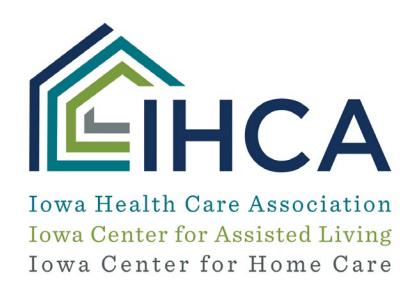

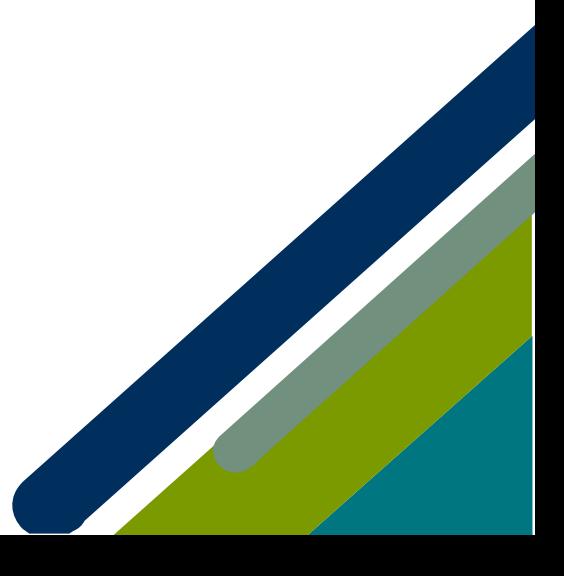

## *Step 4:*

Select the "**Post a Job**" link. This will take you to an online form you can complete to post a job.

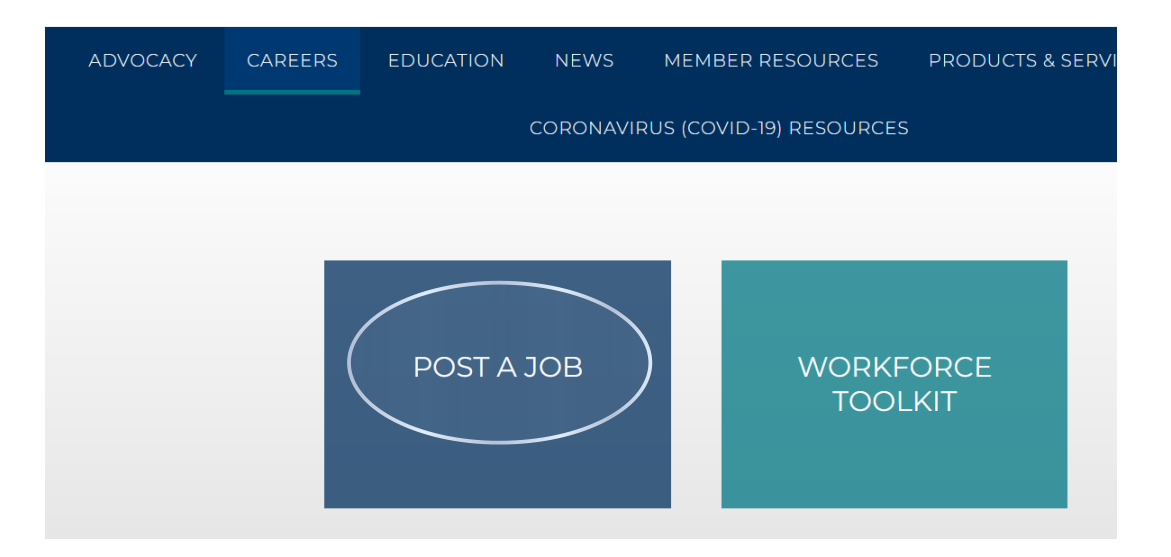

*Once you complete and submit the form, your job will appear on our job posting pag[e here.](https://iowahealthcare.org/careers/for-job-seekers/find-a-job/) It will stay on that page for 30 days. If you need the position taken down sooner than that, email [communciations@iowahealthcare.org](mailto:communciations@iowahealthcare.org) to request it be taken down.* 

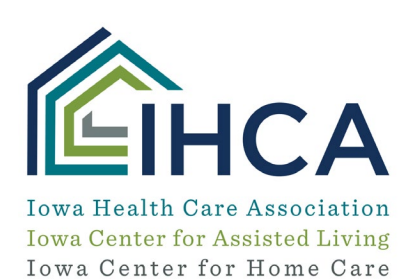

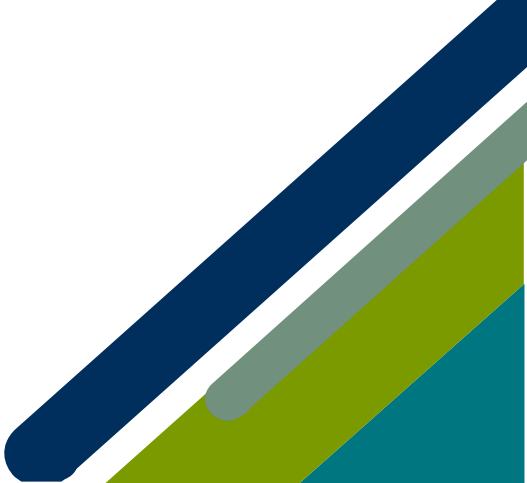

Member Portal Training